# **100% Money Back**

**Vendor:**Microsoft

**Exam Code:**77-888

**Exam Name:**Excel 2010 Expert

**Version:**Demo

#### **QUESTION 1**

You work as an Office Assistant for Tech Perfect Inc. You are working in the spreadsheet of the company\\'s high selling products. You are trying to intersect two ranges that do not intersect each other. Which of the following errors will be occurred in this situation?

A. #VALUE!

- B. #NAME?
- C. #NULL!
- D. #DIV/0!

Correct Answer: C

The #NULL! error is produced by Excel when a user attempts to intersect two ranges that do not intersect each other. This error can be resolved by reviewing the formula and then either by changing the variables to ensure that the user is getting a valid intersection or by using the Excel Iferror function to identify a null range and take the required action. Answer option D is incorrect. Excel #DIV/0! is produced when a formula attempts to divide by zero and a division by zero produces infinity that cannot be represented by a spreadsheet value. This error can be corrected or overcome by using the Excel IF function to identify a possible division by zero and produce an alternative result. Answer option A is incorrect. The #VALUE! Excel formula error occurs when any of the variables in a formula is of the wrong type. To correct this error, it is required to check each individual part of the formula to make sure that the correct argument types are used. If the function contains nested functions, the best way is to copy each of the arguments into a separate cell to check what they evaluate to. If the formula contains a number of terms, break down each term further to find out its components, until the source of the error is found. Answer option B is incorrect. The #NAME? error occurs when Excel encounters text in a formula and tries to interpret that text as a reference, a named range, or a function name but is not able to recognize the text as any of these. The best way to approach the #NAME? Excel function error is to check the correct spelling of the function names, references, and named ranges and to check that the variables used as text values are entered in double quotes. If the formula contains nested functions, it is required to check the results of these individually, until the source of the error is identified.

#### **QUESTION 2**

You work as an Office Assistant for Blue Well Inc. The company has a Windows-based network. You have changed some data in the worksheet of the company. You are submitting the sell workbook of the company to the Administrator of the company for comments. Now, you want to merge input that you receive into a copy of that workbook, including the changes and comments that you want to keep. For this purpose, it is required to access and use the stored change history. Which of the following will you use to accomplish the task?

- A. Slicer-enabled highlighting
- B. Onscreen highlighting
- C. Reviewing of changes
- D. History tracking

Correct Answer: C

The following ways are provided by Excel to access and use the stored change history:

1.

 Onscreen highlighting: It is used when a workbook does not contain many changes and a user wants to see all changes at a glance.

2.

 History tracking: It is used when a workbook has many changes and a user wants to investigate what occurred in a series of changes.

#### 3.

 Reviewing of changes: It is used when a user is evaluating comments from other users. Answer option A is incorrect. This is an invalid answer option.

#### **QUESTION 3**

You work as a Sales Manager for Maini Industries. Your company manufactures and sells construction equipment. You have to create a report that will show the highest selling items of each month. The report will be in the following format:

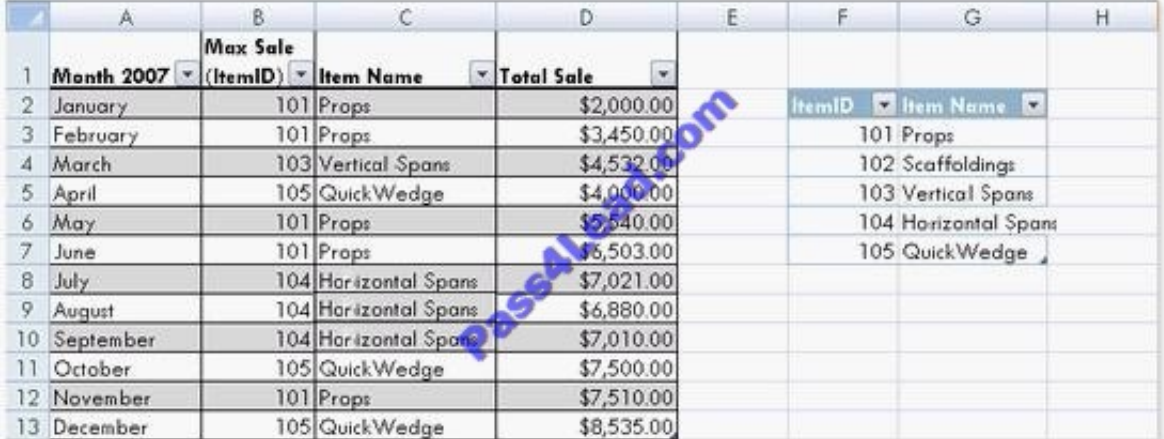

In a workbook, you create a table named Item\_table as shown below:

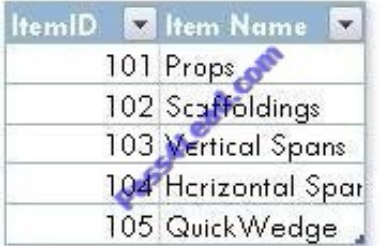

You fill in the required entries in the workbook.

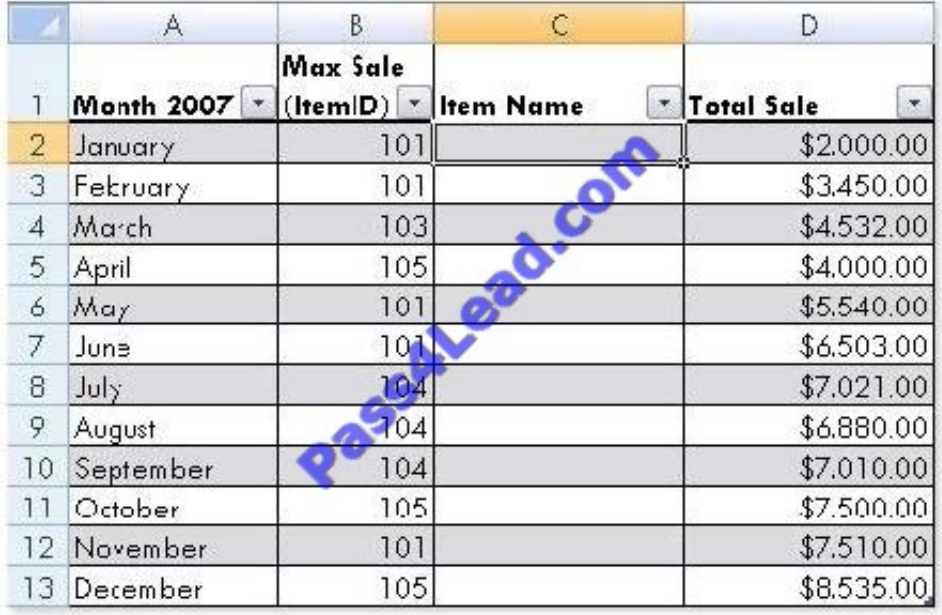

For the third column of the sheet, you want to use formulas to fill in the values. You want the cells in the third column to get automatically filled with the names corresponding to ItemID in the second column. You want the exact values to be filled in the column. You select the C2 cell in the third column.

Which of the following formulas will you enter in order to accomplish the task?

A. =VLOOKUP(B2,Item\_table,2,FALSE)

B. =VLOOKUP(B2,Item\_table,2,TRUE)

C. =VLOOKUP(2,Item\_table,B2,FALSE)

D. =VLOOKUP(2,Item\_table,B2,TRUE)

Correct Answer: A

In order to accomplish the task, you will use the following formula:

=VLOOKUP(B2,Item\_table,2,FALSE)

Answer option B is incorrect. According to the question, you want the exact values in the column. The TRUE value in the range\_lookup argument provides the approximate match. Answer options C and D are incorrect. The VLOOKUP

functions used in the formulas have wrong syntaxes.

#### **QUESTION 4**

You work as an Office Assistant for Media Perfect Inc. You have created a spreadsheet in Excel 2010 and shared it with the other employees of the company. You want to protect the worksheet and locked cells by permitting or prohibiting other employees to select, format, insert, delete, sort, or edit areas of the spreadsheet. Which of the following options will you use to accomplish the task?

A. Mark as Final

#### B. Encrypt with Password

- C. Protect Current Sheet
- D. Protect Workbook Structure

Correct Answer: C

The various Protect Workbook options are as follows:

1.

 Mark as Final: This option is used to make the document read-only. When a spreadsheet is marked as final, various options such as typing, editing commands, and proofing marks are disabled or turned off and the spreadsheet becomes read-only. This command helps a user to communicate that he is sharing a completed version of a spreadsheet. This command also prevents reviewers or readers from making inadvertent modifications to the spreadsheet.

2.

 Encrypt with Password: When a user selects the Encrypt with Password option, the Encrypt Document dialog box appears. In the Password box, it is required to specify a password. Microsoft is not able to retrieve lost or forgotten passwords, so it is necessary for a user to keep a list of passwords and corresponding file names in a safe place.

3.

 Protect Current Sheet: This option is used to select password protection and permit or prohibit other users to select, format, insert, delete, sort, or edit areas of the spreadsheet. This option protects the worksheet and locked cells.

4.

 Protect Workbook Structure: This option is used to select password protection and select options to prevent users from changing, moving, and deleting important data. This feature enables a user to protect the structure of the worksheet.

5.

 Restrict Permission by People: This option works on the basis of Window Rights Management to restrict permissions. A user is required to use a Windows Live ID or a Microsoft Windows account to restrict permissions. These permissions can be applied via a template that is used by the organization in which the user is working. These permissions can also be added by clicking Restrict Access.

6.

 Add a Digital Signature: This option is used to add a visible or invisible digital signature. It authenticates digital information such as documents, e-mail messages, and macros by using computer cryptography. These signatures are created

by specifying a signature or by using an image of a signature for establishing authenticity, integrity, and nonrepudiation.

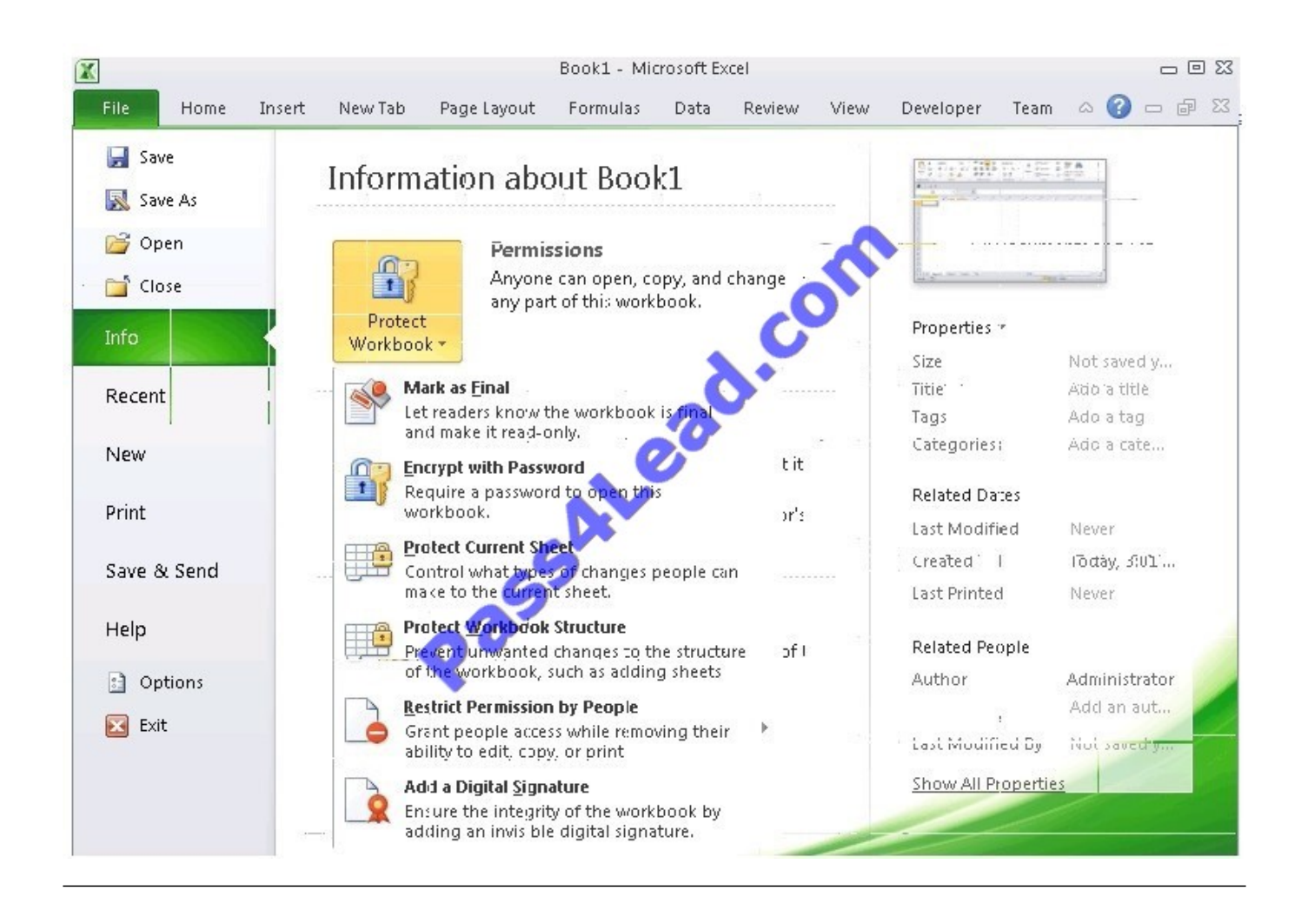

#### **QUESTION 5**

You work as an Office Assistant for Blue well Inc. You want to record a macro and save it with the name "Auto\_Open" so that the macro will run whenever you open the workbook containing the macro. While doing so, you observe that the

Auto\_Open macro fails every time. Which of the following are the causes of this?

Each correct answer represents a complete solution. Choose all that apply.

A. The default workbook or a workbook loaded from the XLStart folder is opened before running the macro.

B. The workbook is opened programmatically using the Open method.

C. The workbook where a user wants to save the Auto\_Open macro already contains a VBAprocedure in its Open event.

D. The workbook is based on the record button that is disabled by default before running the Auto\_Open macro.

Correct Answer: CBA

The various limitations of recording an Auto\_Open macro are as follows:

1.

 If the workbook where a user wants to save the Auto\_Open macro already contains a VBA procedure in its Open event, then all actions in the Auto\_Open macro are overridden by the VBA procedure used for the Open event.

2.

The Auto Open macro will be ignored when a workbook is opened programmatically using the Open method.

3.

The Auto Open macro runs before any other workbooks are opened. Therefore, if the user records actions he wants Excel to perform on the default workbook or a workbook loaded from the XLStart folder, the Auto\_Open macro will fail when the user restarts Excel because it runs before the default and start-up workbooks are opened. Answer option D is incorrect. This is an invalid answer option.

#### **QUESTION 6**

You work as an Office Assistant for Media Perfect Inc. You are creating a report in Microsoft Excel 2010. The report worksheet will include the sales made by all the sales managers in the month of January.

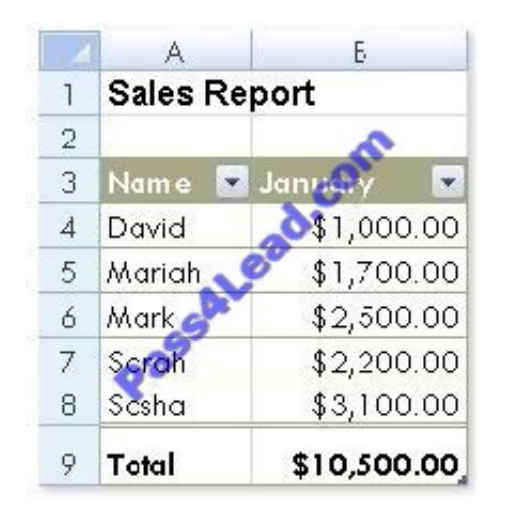

In the worksheet, you are required to place a pictorial representation displaying the percentage of total sales made by each sales manager in January. Which of the following charts will you use to accomplish the task? A.Bar

B. Line

C. Column

D. Pie

Correct Answer: D

In order to accomplish the task, you will have to insert a pie chart in the worksheet. Excel provides a pie chart facility to display data that is arranged in one column or row on a worksheet. Pie charts display the size of items in one data series, proportional to the sum of the items.

#### **QUESTION 7**

You work as an Office Assistant for Tech Perfect Inc. You are working in a spreadsheet. You observe that while trying to

look up or match a lookup\_value within an array, Excel is not able to recognize the matching value. Which of the following are the reasons that are causing the above problem?

Each correct answer represents a complete solution. Choose all that apply.

A. The lookup value or the array you are searching resides in a cell containing unseen spaces at the start or end of that cell.

B. The contents of the cells that are being compared may have different data types.

C. Excel is trying to reference an invalid cell.

D. You are inserting a new column, next to a column that is already formatted as text.

#### Correct Answer: AB

The Failure to Look Up Values in Excel error occurs when a user gets an unexpected error while trying to look up or match a lookup value within an array and Excel is not able to recognize the matching value. If the lookup value or the array the user is searching resides in a cell, the user can have unseen spaces at the start or end of that cell. This will create the situation where the contents of the two cells that the user is comparing look the same but extra spaces in one of the cells cause the cells to have slightly different content. The other reason is that the contents of the cells that are being compared may have different data types. Answer option C is incorrect. The Lookup Function Won\\'t Copy Down to Other Rows error occurs when a user uses a function in one cell and it works perfectly but when he attempts to copy the function down to other rows, he gets the #REF error. The #REF! error arises when Excel tries to reference an invalid cell. This error occurs if the user has referenced an entire worksheet by clicking on the grey square at the top left of the worksheet. For Excel, this reference range is 1 to 1048576. Since the references are Relative References, Excel automatically increases the row references when this cell is copied down to other rows in the spreadsheet. Answer option D is incorrect. The Excel Won\\'t Calculate My Function error occurs when a user types in a function and presses Enter, the cell shows the function as the user typed it, instead of returning the function\\'s value. The reason that causes this problem is that the cells containing the formula are formatted as \\'text\\' instead of the \\'General\\' type. This happens when the user inserts a new column, next to a column that is already formatted as text due to which the new column inherits the formatting of the adjacent column.

#### **QUESTION 8**

You work as an Office Assistant for Tech Perfect Inc. You are working in the spreadsheet of the company\\'s high selling products. You input a formula for calculating the monthly sell of a particular product but your Excel cell shows a string of # symbols instead of returning a value as shown below:

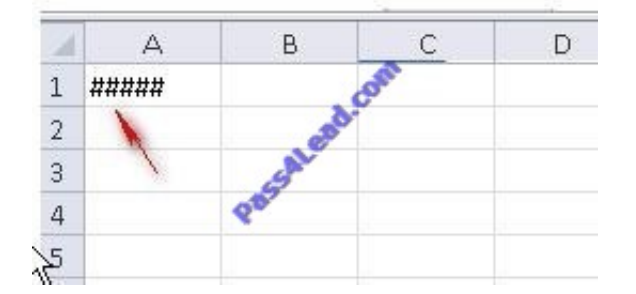

Which of the following are the reasons that are causing the above problem? Each correct answer represents a complete solution. Choose all that apply.

- A. You are inserting a new column, next to a column that is already formatted as text.
- B. The cell is not wide enough for displaying the calculated value.

C. The lookup\_value or the array you are searching resides in a cell containing unseen spaces at the start or end of that cell.

D. Excel is trying to show the contents of the cell as a date or time stored as positive numeric values within Excel, but the cell contains a negative value.

#### Correct Answer: BD

The Cell Shows ##### error occurs because the cell is not wide enough for displaying the calculated value. The other reason is that Excel is trying to show the contents of the cell as a date or time stored as positive numeric values within Excel, but the cell contains a negative value. Answer option C is incorrect. The Failure to Look Up Values in Excel error occurs when a user gets an unexpected error while trying to look up or match a lookup\_value within an array and Excel is not able to recognize the matching value. If the lookup\_value or the array the user is searching resides in a cell, the user can have unseen spaces at the start or end of that cell. This will create the situation where the contents of the two cells that the user is comparing look the same but extra spaces in one of the cells cause the cells to have slightly different content. The other reason is that the contents of the cells that are being compared may have different data types. Answer option A is incorrect. The Excel Won\\'t Calculate My Function error occurs when a user types in a function and presses Enter, the cell shows the function as the user typed it, instead of returning the function\\'s value. The reason that causes this problem is that the cells containing the formula are formatted as \\'text\\' instead of the \\'General\\' type. This happens when the user inserts a new column, next to a column that is already formatted as text due to which the new column inherits the formatting of the adjacent column

#### **QUESTION 9**

You work as an Office Assistant for Blue Well Inc. The company has a Windows-based network. You want to insert a signature line that specifies the individual who must sign. Mark the option that you will choose to accomplish the task.

Point and Shoot:

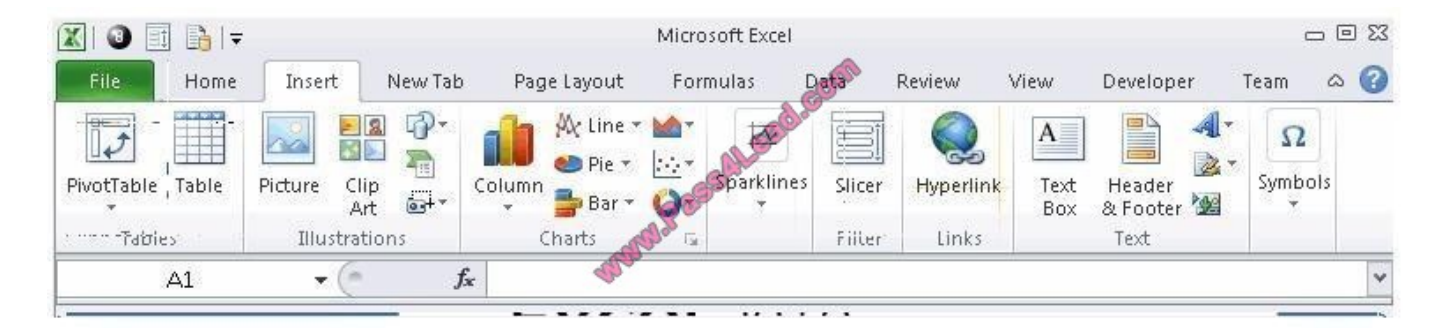

#### Hot Area:

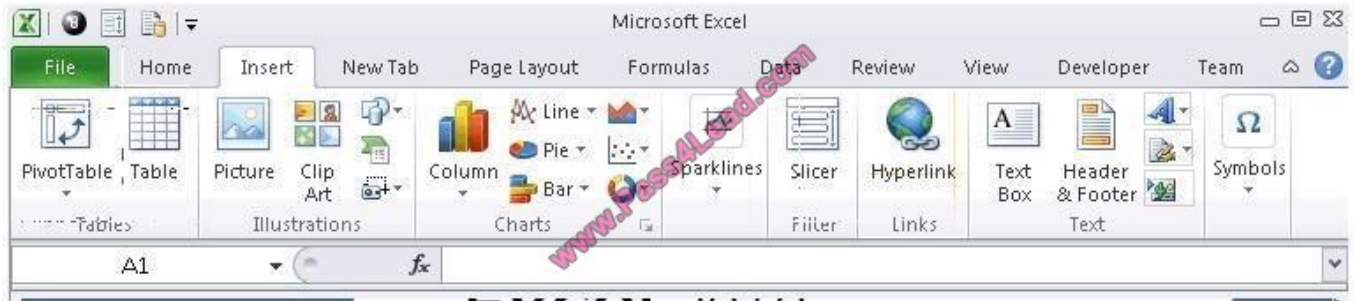

#### Correct Answer:

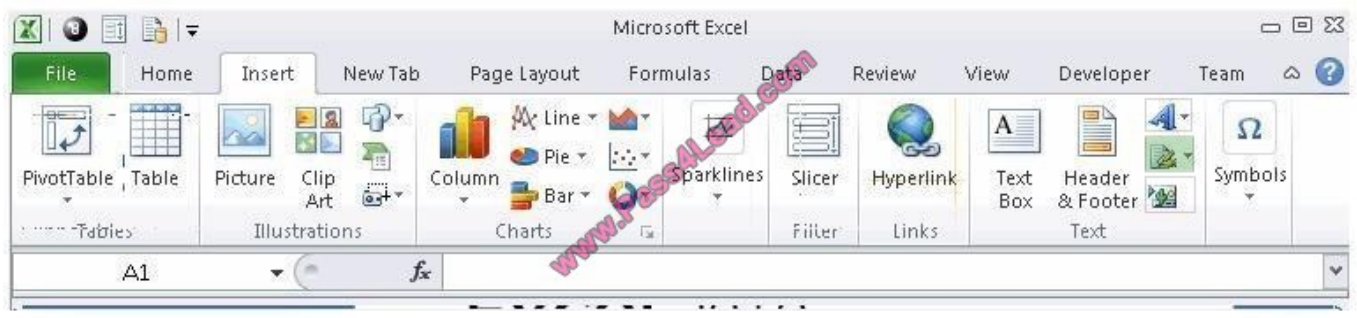

The following figure shows the option used to insert a signature line that specifies the individual who must sign.

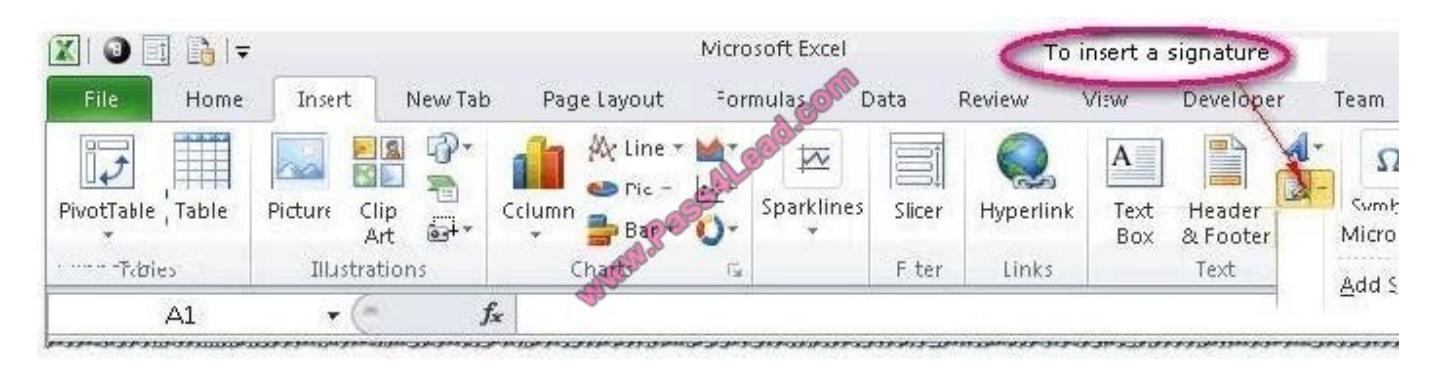

#### **QUESTION 10**

Rick works as an Office Assistant for Tech Perfect Inc. The company has a Windows-based network. He is creating a form through Microsoft Excel 2010. He wants to enable worksheet forms to satisfy the flexible design requirements and to customize their appearance, behavior, fonts, and other characteristics. Which of the following will Rick use to accomplish the task?

- A. Form control
- B. Accounting template
- C. Trust Center
- D. ActiveX control
- Correct Answer: D

ActiveX controls are used on worksheet forms, with or without the use of VBA code, and on VBA UserForms. They are used when a user needs more flexible design requirements than those provided by Form controls. They have extensive properties that can be used to customize their appearance, behavior, fonts, and other characteristics. The user can control different events that occur when an ActiveX control is interacted with. He can also write macros that respond to events associated with the ActiveX controls. When a user interacts with the control, the VBA code runs to process any events that occur for that control. The ActiveX controls cannot be added to chart sheets from the user interface or to XLM macro sheets. It is not possible to assign a macro to run directly from the ActiveX control. Answer option A is incorrect. A form control is an original control that is compatible with old versions of Excel, beginning with Excel version 5. 0. It is designed for use on XLM macro sheets. It can be used when a user wants to simply interact with cell data without using VBA code and when he wants to add controls to chart sheets. By using form controls, the user can run macros. He can attach an existing macro to a control, or write or record a new macro. These controls cannot be added to UserForms, used to control events, or modified to run Web scripts on Web pages. Answer option B is incorrect. The accounting template is used for numbering months of a financial year to period numbering. It is used to compare month

to month, actual v budget, quarter to quarter, year to year variances. It is the initial point for other reports that need the use of months. Answer option C is incorrect. Trust Center is where a user can find security and privacy settings for Microsoft Office 2010 programs.

#### **QUESTION 11**

You work as an Office Assistant for Media Perfect Inc. You have created a report in Excel. You have inserted the following formula in a cell:

VLOOKUP(12, A2:C10, 3, FALSE )

Which of the following actions will be performed by the formula?

A. Search for the value 12 in the first column of the range, and then returns the value that is contained in the third column of the range and on the same row as the lookup value.

B. Wrong syntax used.

C. Search the value 3 in the last column of the range, and then returns the value that is in the column of the range and on the same row as the lookup value.

D. Search the value 12 in the third column of the range and then returns the value that is contained in the 12th column of the range and on the same column as the lookup value.

Correct Answer: A

The formula will search for the value 12 in the first column of the range, and then returns the value that is contained in the third column of the range and on the same row as the lookup value.

#### **QUESTION 12**

You work as an Office Assistant for Tech Tree Inc. You have created a report in a workbook in Microsoft Excel 2010. You want to export XMLdata to your Excel 2010 worksheet. On exporting the XML data, the following error message

appears:

"XML MAPS IN MY WORKBOOK ARE NOT EXPORTABLE"

Which of the following are the reasons that are causing the above error? Each correct answer represents a complete solution. Choose all that apply.

A. The maxoccurs attribute is not equal to 1.

B. The relationship of the mapped element with other elements is not preserved.

C. The element is a recursive structure.

D. The XML map associated with this XML table contains one or more required elements that are not mapped to the XML table.

Correct Answer: AB

The various issues with exporting XML data are as follows:

#### MAP CAN BE EXPORTED BUT SOME REQUIRED ELEMENTS ARE NOT MAPPED:

This error occurs under the following situations:

The XML map associated with this XML table contains one or more required elements that are not mapped to the XML table. The element is a recursive structure.

The XML table contains a variety of mixed content.

2.

 EXCEL CANNOT SAVE THE WORKBOOK BECAUSE IT DOES NOT CONTAIN ANY XML MAPPINGS: Excel cannot save the user\\'s workbook in the XML Data file unless one or more mapped ranges are created.

3.

 XML MAPS IN MY WORKBOOK ARE NOT EXPORTABLE: An XML mapping cannot be exported if the relationship of the mapped element with other elements is not preserved due to the following reasons:

The mapped element\\'s schema definition is contained within a sequence with the following attributes:

The maxoccurs attribute is not equal to 1.

The sequence has more than one direct child element defined or has an extra compositor as a direct child. Nonrepeating sibling elements with the same repeating parent element are mapped to dissimilar XML tables.

Various repeating elements are mapped to the same XML table and the recurrence is not defined by an ancestor element.

Child elements from various parents are mapped to the same XML table. XML schema constructs a list of lists, denormalized data, or a choice construct.

1.

To Read the Whole Q&As, please purchase the Complete Version from Our website.

## **Try our product !**

100% Guaranteed Success

100% Money Back Guarantee

365 Days Free Update

Instant Download After Purchase

24x7 Customer Support

Average 99.9% Success Rate

More than 800,000 Satisfied Customers Worldwide

Multi-Platform capabilities - Windows, Mac, Android, iPhone, iPod, iPad, Kindle

### **Need Help**

Please provide as much detail as possible so we can best assist you. To update a previously submitted ticket:

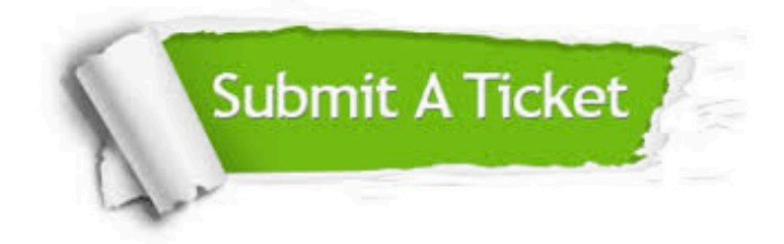

**One Year Free Update** 

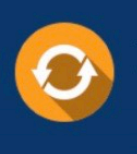

Free update is available within One Year after your purchase. After One Year, you will get 50% discounts for updating. And we are proud to boast a 24/7 efficient Customer Support system via Email.

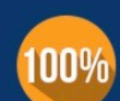

#### **Money Back Guarantee**

To ensure that you are spending on quality products, we provide 100% money back guarantee for 30 days from the date of purchase

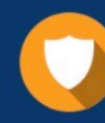

**Security & Privacy** 

We respect customer privacy. We use McAfee's security service to provide you with utmost security for your personal information & peace of mind.

Any charges made through this site will appear as Global Simulators Limited. All trademarks are the property of their respective owners.